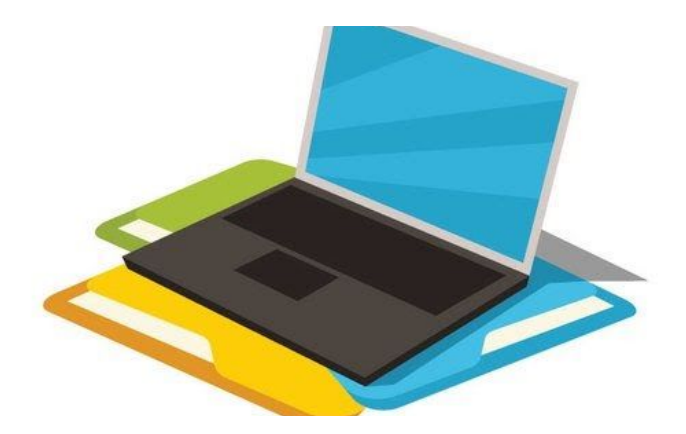

# **Common Helpdesk Problems with Student Logins**

## **Signing in with Google Classroom:**

- Navigate to **[classroom.google.com](https://classroom.google.com/)**
- Enter your student email account
	- Student emails are as follows: **first three letters of last name** + **first letter of first name** + **last four digits of student ID** + **@students.kusd.org**
	- **EXAMPLE:** Student John Doe, ID# 123456789 would have the account doej6789@students.kusd.org
- Enter your student password
	- Student passwords should be set to their nine-digit ID number
	- **○ NOTE: If a student ID is under eight digits, add zeros in front of the number to make it at least eight digits**
		- **EXAMPLE:** student ID number 123456 would become the password 00123456

#### **For Assistance:**

• If above solutions did not work please call the IT helpdesk at (928) 753-6287 and we will be more than willing to assist you further.

### **Signing in with Schoology:**

- Navigate to **[www.schoology.com](http://www.schoology.com/)**
- **● In the top right hand corner, select "Log In"**
- Sign in with your student username
	- Student usernames are as follows: **first three letters of last name** + **first letter of first name** + **last four digits of student ID** + **@students.kusd.org**
	- **EXAMPLE:** Student John Doe, ID# 123456789 would have the username [doej6789@students.kusd.org](mailto:doej6789@students.kusd.org)
		- If you have issues, try removing the @students.kusd.org domain
- Enter your student password as the word "password"
	- Students will be prompted to create a unique password of their choice. Be sure to keep track of your new password

### **For Assistance:**

● If you do not see your classes or are improperly added to classes, contact your school for assistance:

- Lee Williams High School - [lwhs@kusd.org](mailto:lwhs@kusd.org) or (928)718-6000
- Kingman High School [khs@kusd.org](mailto:khs@kusd.org) or (928)692-6480
- Positive Alternative Campus - [pac@kusd.org](mailto:pac@kusd.org) or (928)753-8400
- If above log in solutions did not work please contact your school the IT helpdesk at (928) 753-6287 and we will be more than willing to assist you further.

# **Logging in with Chromebooks:**

- Below are some common troubleshooting tips:
	- Verify the correct credentials are being inserted your chromebook should have come with a white sheet of paper inserted providing you with your students login name and password (student ID #)
	- When initially logging into a chromebook you will not need to have the @students.kusd.org typed out as it is already prefilled. However, when logging into the student gmail account you will need to provide the @students.kusd.org domain
	- Make sure your issued device is connected to the wifi you see a solid

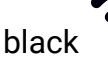

black **indicating you are.** 

• If above solutions did not work please call the IT helpdesk at (928) 753-6287 and we will be more than willing to assist you further.

### **Device is experiencing hardware failures:**

● If you have a device failure such as not powering on, physically damaged or other concerns please contact the IT helpdesk at (928) 753-6287 and we will assist

you over the phone. Should a resolution not be readily applicable we will schedule a time for a technician to meet with you at your students school to provide further assistance.